## Per gemeente een lijst en details van provinciale prioritaire soorten in waarnemingen.be

Deze werkinstructie beschrijft hoe je per gemeente een lijst van waargenomen provinciale prioritaire soorten (PPS) kan opzoeken en hoe je de gedetailleerde waarnemingen per PPS kan opvragen in de databank waarnemingen.be van Natuurpunt.

- 1. Ga naar waarnemingen.be door op deze link te klikken: http://waarnemingen.be/
- 2. Ga in het tabblad projecten naar Provinciale Prioritaire Soorten

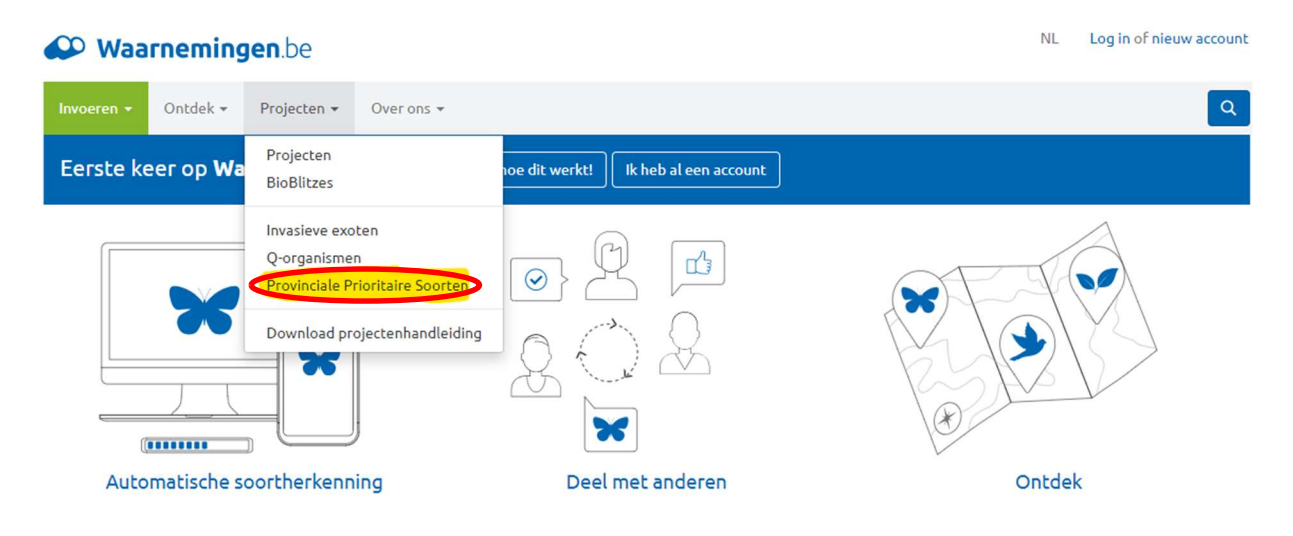

3. Selecteer prioritaire soorten Antwerpen

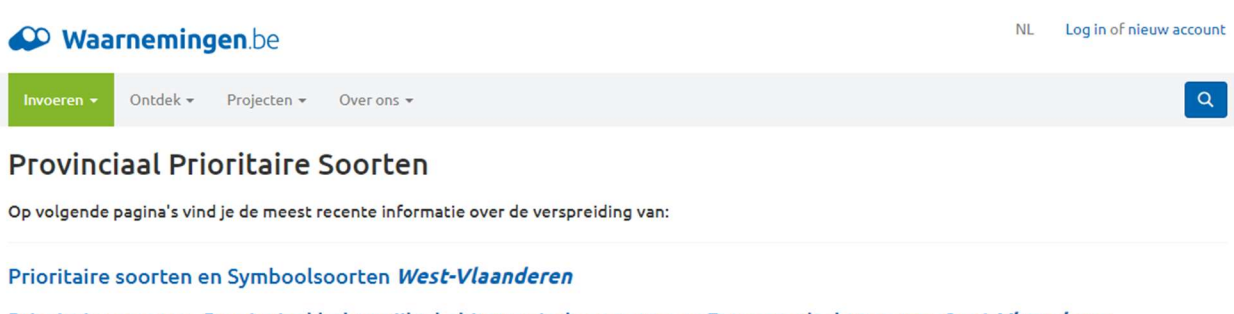

Prioritaire soorten, Provinciaal belangrijke habitattypische soorten en Extra aandachtsoorten Oost-Vlaanderen Prioritaire soorten en Koesterburen Vlaams-Brabant Prioritaire soorten Antwerpen

4. Selecteer de gewenste gemeente op de kaart door er op te klikken. In onderstaand voorbeeld is de gemeente Malle gekozen en is te zien dat er daar 170 prioritaire soorten voorkomen. Klik op soorten om de lijst te zien.

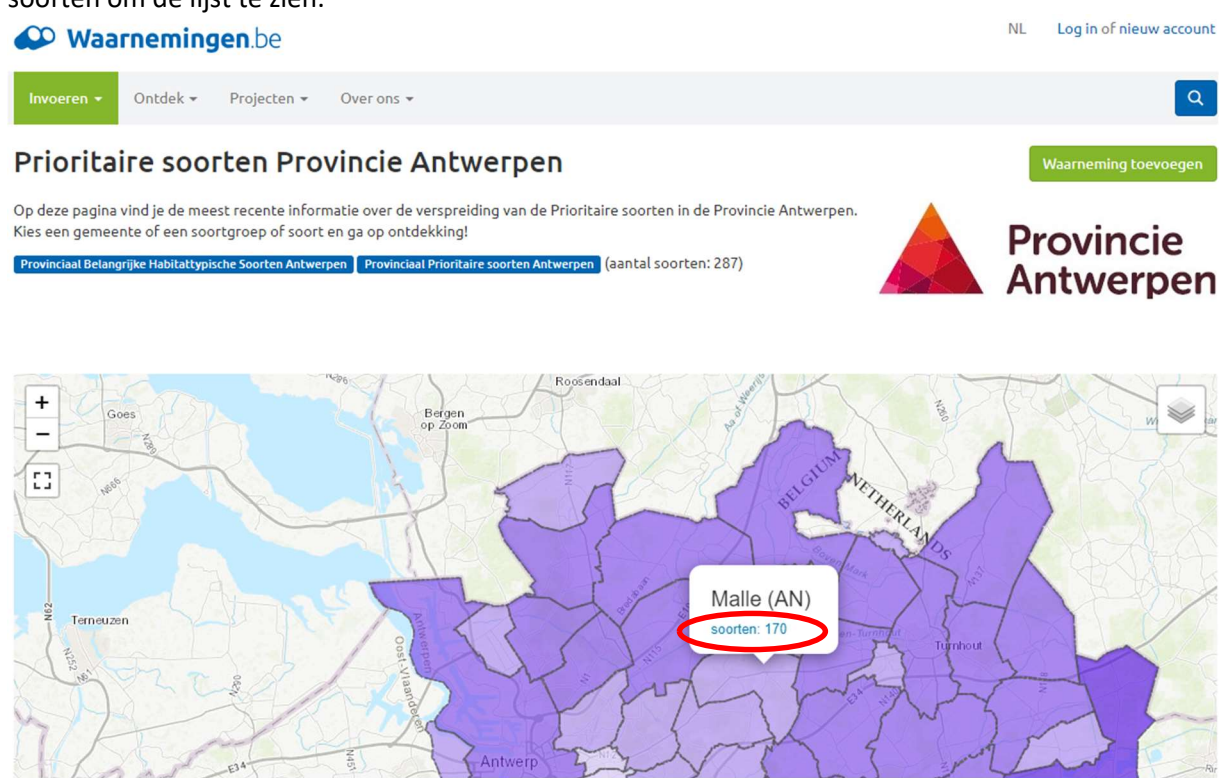

5. Je krijgt onderstaande kaartje en lijst te zien. De bollen op de kaart geven de waarnemingen van de bovenste soort in de lijst. In dit geval zijn dit de waarnemingen van de tafeleend:

## Prioritaire soorten Provincie Antwerpen

Op deze pagina vind je de meest recente informatie over de verspreiding van de Prioritaire soorten in de Provincie Antwerpen Kies een gemeente of een soortgroep of soort en ga op ontdekking! ten Antwerpen (aantal soorten: 287)

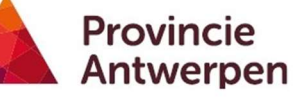

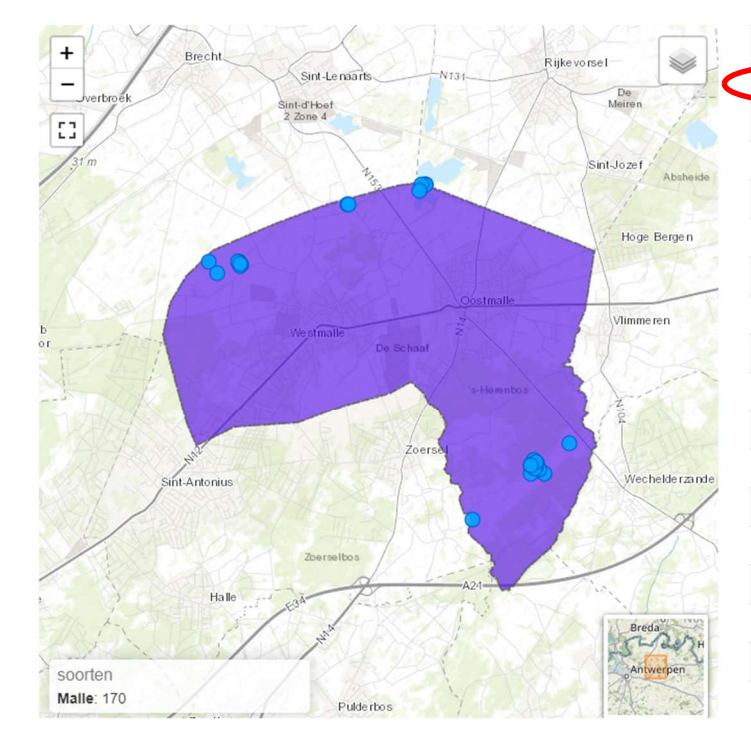

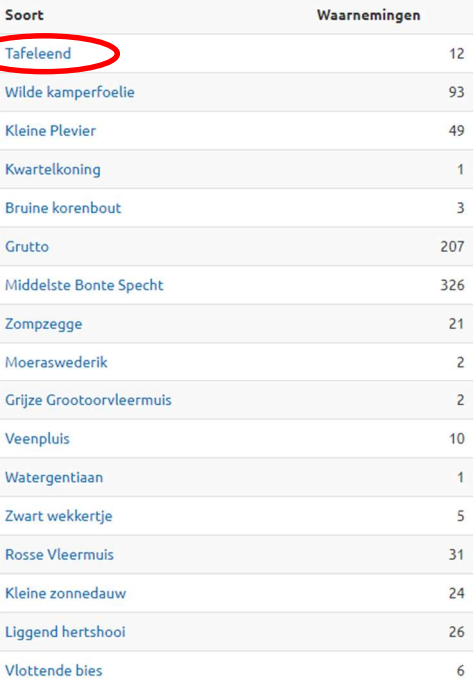

6. Om de details van een andere soort te zien, klik je in bovenstaande lijst op de naam van een soort en dan krijg je onderstaand kaartje te zien. Door op een bol te klikken krijg je meer details over de waarneming. Om terug naar het overzicht te gaan, klik je in je browser op de linkse pijl.<br>Op Waarnemingse he <sup>20</sup> Waarnemingen.be

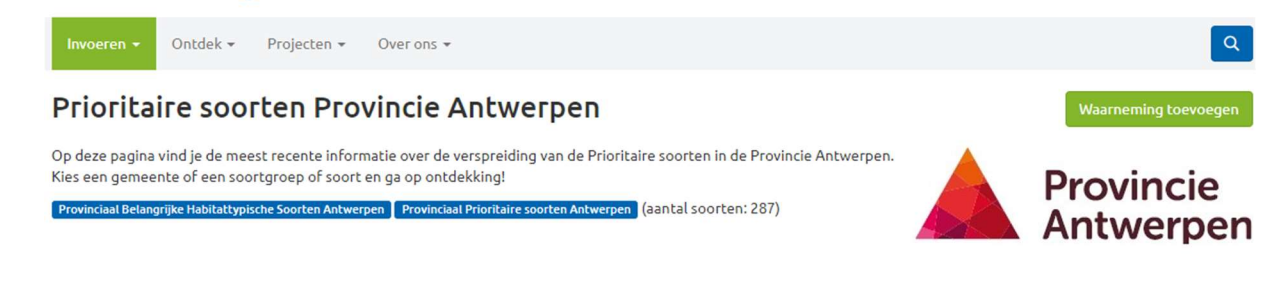

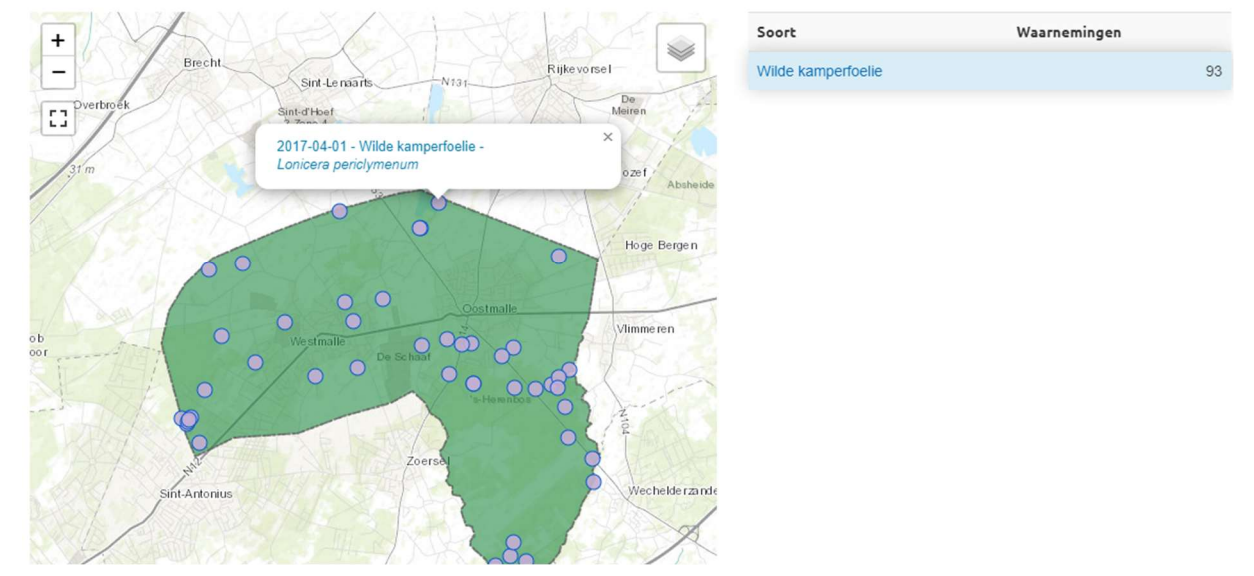

7. Je kan dit voor elke provinciale prioritaire soort doen; maar van sommige heel zeldzame soorten worden de waarnemingen "vervaagd" en dus niet getoond omdat dit soms kritieke info is. Je krijgt dan de volgende melding:

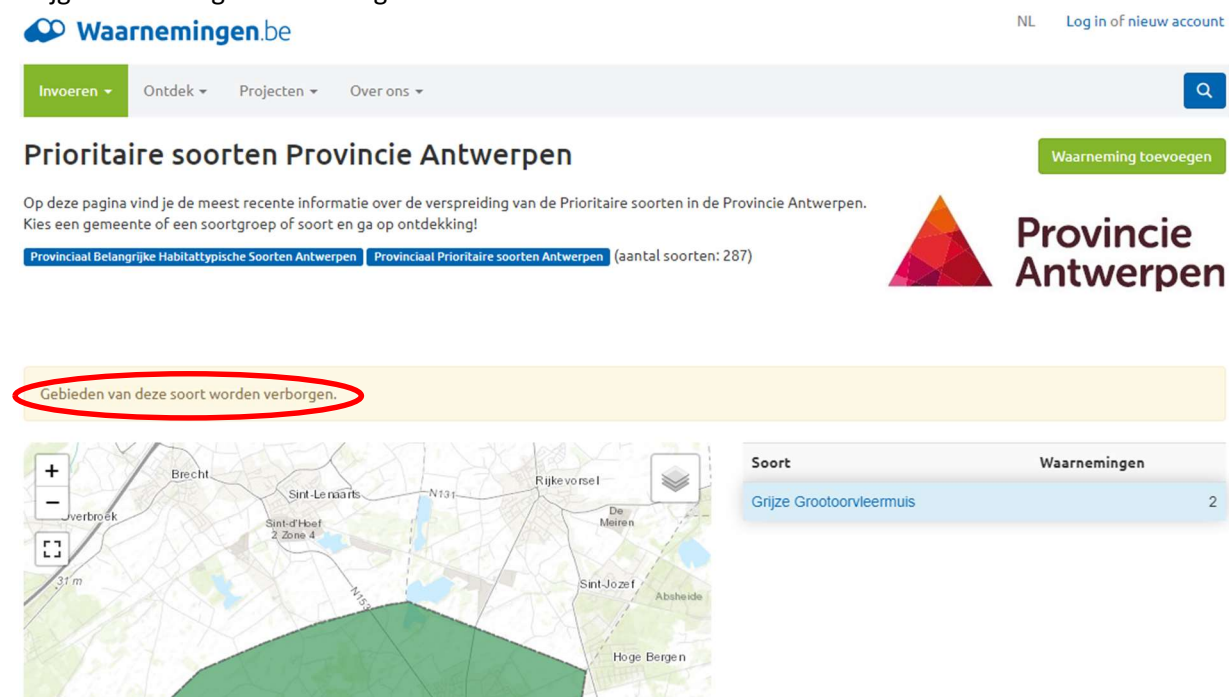